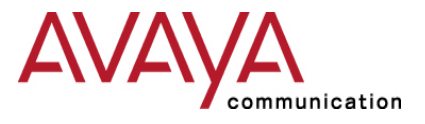

Octel 200/300

Message Server

**Configuration Note 6119** - Ver A (1/02) **Ericsson MD-110 RS-232 Integration (EMEA)** 

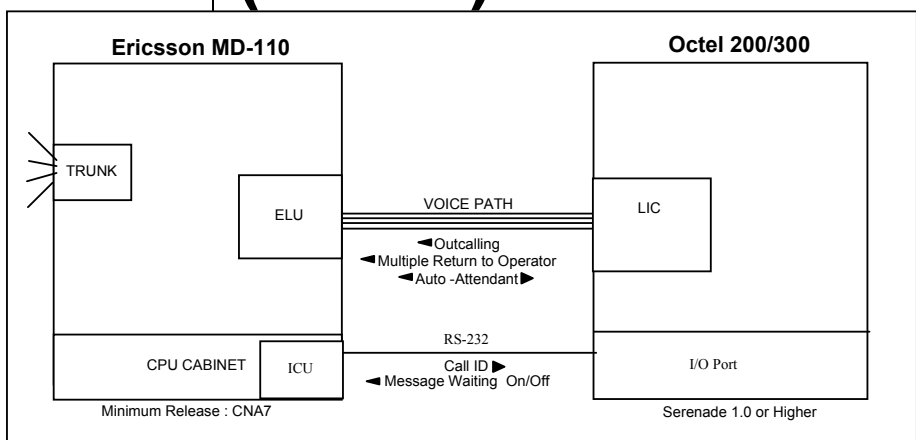

# **1.0 METHOD OF INTEGRATION**

With RS232 integration, call information is transmitted over a digital RS232 link between the PBX and the Octel 200/300 message server<sup>TM</sup>. Voice communications are provided over separate analog lines on the PBX that connect to the Octel 200/300 message server. When an incoming call is received, it is accompanied by a digital message from the PBX containing call information. The Octel 200/300 message server then answers the call and plays the appropriate greeting. To set or cancel a message-waiting indicator (MWI), the Octel 200/300 message server sends a digital message over the RS232 link to the PBX.

## **2.0 OCTEL 200/300 MESSAGE SERVER ORDERING INFORMATION**

- Adaptive Integration Software includes RS-232 integration software (F/P X0031)
- LIC 4, LIC 8, or DLC 16  $(4, 8, \text{or } 16 \text{ ports per card})$
- Serenade 1.0 or higher (Refer to the PRM for earlier software releases)

Disclaimer: Configuration Notes are designed to be a general guide reflecting AVAYA Inc.'s experience configuring its systems.<br>These notes cannot anticipate every configuration possibility given the inherent variations in

**With RS232 integration, call information is transmitted over a digital RS232 link between the PBX and the Octel 200/300 message server** 

**Octel 200/300 message server requirements** 

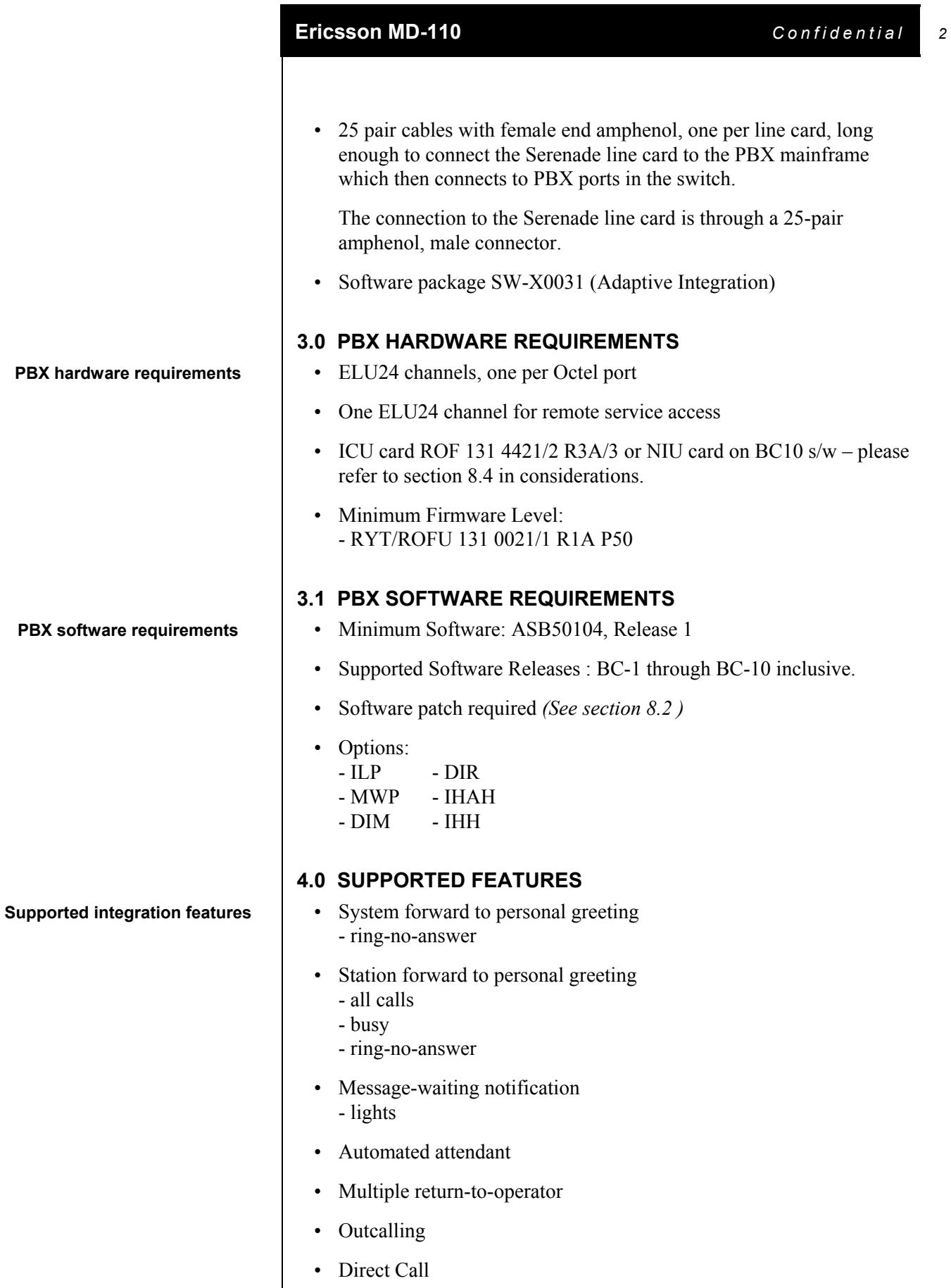

- Personal greeting of original-called party on a multiple-call forward
- Call Sender

## **5.0 CONFIGURING THE MD110 DATA LINK**

 $\Box$  Configure the ICU port using the ICFUP command. See figure below. Note :  $X=ICU$  card slot number and  $Y =$  the number of digits in the extension number.

**NOTE:** MD110 software release BC 5.0 requires that all PBX extension numbers be 4 digits long for proper operation of AI-MWI.

> ICUIND EQU RATE DFMT UPDPCN PARIITY CCHECK TXC 0 X 2400 Y YES EVEN YES YES

 $\Box$  Configure the I/O data link to pass a three-digit/four-digit port ID number using the VMFUP command, as shown:

> ICUND VMF POPMT 0 EXTND 3

# **5.1 CONFIGURING THE MD-110 VOICE LINES**

- $\Box$  Configure the ELU24 channels as follows:
	- $\cdot$  CAT=1
	- TYPE=EL6
- □ Configure these channels for all Class of Service features.
- $\Box$  Configure the hunt group using the GHDAP command. Assign the hunt group pilot number and set queue to 0. *See Section 8.2.*
- $\Box$  Configure the call diversion (call forward) target as the hunt group pilot number using the CDIDP command. The subscriber can then control call diversion (forwarding) from their phone.
- $\Box$  Application system parameter 56 defines how the phones will transmit DTMF tones. Set to 15 will allow the digital sets to send DTMF tones always. Set to 9 will require the subscriber to press 9, or press ETE button, to activate tone sending. Avaya MSG recommends setting this parameter to 15.

## **Configuring the MD110 data link**

**Configuring the voice lines** 

**6.0 CONFIGURING THE OCTEL 200/300 MESSAGE SERVER**   $\Box$  Refer to the Integration volume of the PRM for details of the configuration. **System Parameter Table**  • Set System Parameter 3: PBX TYPE / PBXMODEL = Ericsson MD-110 • Set System Parameter 9: FLASH TIME (MSEC) = 130ms • Set System Parameter 13: TRANSFER INITIATE CODE - RE-CONNECT CODE AFTER NO-ANSWER: FE - RE-CONNECT CODE AFTER BUSY: FD - RE-CONNECT CODE AFTER FAST BUSY: FD - TRANSFER COMPLETE CODE: NONE *NOTE: Verify that these dialing sequences match for your PBX.*  • Set System Parameter 26: DOUBLE INTERRUPTED RINGBACK = YES in UK and NO in Europe. • Set System Parameter 45: SYSTEM RELOAD FORWARD  $STRING = *2*0#$  • Set System Parameter 46: SYSTEM-RELOAD CANCEL-FORWARD STRING  $=$  #2# *NOTE: Verify the system parameters 45 and 46 with your PBX Engineer and alter to match if required.* • Set System Parameter 51: RS-232 INTEGRATED WITH PBX = YES • Set System Parameter 77: PBX PROVIDES MOMENTARY DISCONNECT = NO • Set System Parameter 78: PBX PROVIDES STUTTER DIAL TONE = YES • Set System Parameter 116: INTEGRATION ACTIVE = NO • Set System Parameter 117: RINGBACKS BEFORE ANSWERING AX PORT = 3 • Set System Parameter 130: SEND DTMF A TONES FOR FORWARDED CALLS = YES • Set System Parameter 175: to match PBX network (eg. 4, 3, space, 1) Set System Parameter 180: RS-232 BYTE FORMAT FOR PBX INTEGRATION  $(e.g. = 0 \text{ for } 7 \text{ BITS } E/P)$ 

### **Configuring the Octel 200/300 message server**

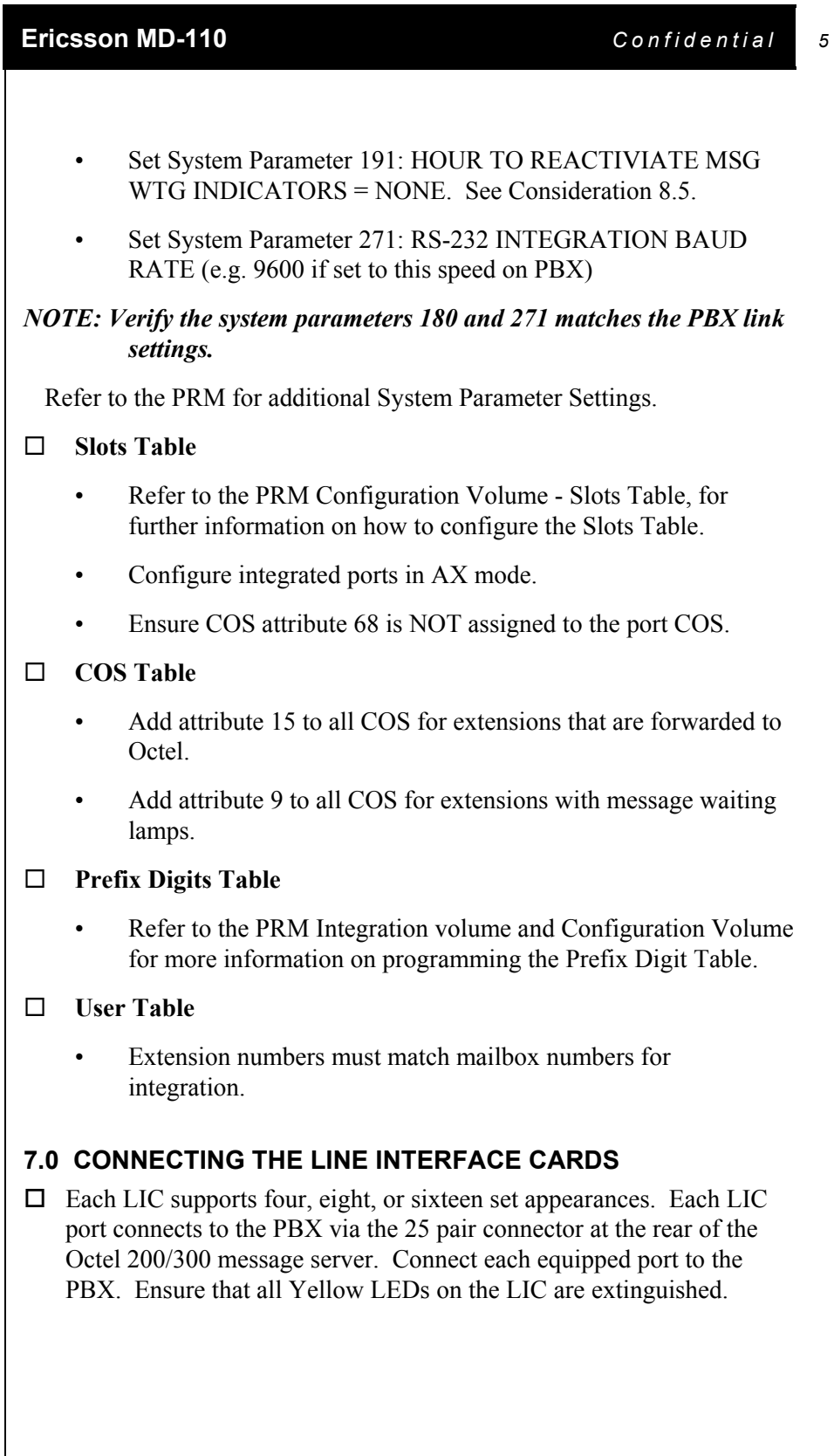

**Connecting the analog channels** 

#### **Connecting the serial channel**

#### **Steps to verify your installation when complete**

### **Important notes regarding this integration**

### **7.1 CONNECTING THE RS232 CHANNEL**

- $\Box$  The data link connects to the J2 connector in the Octel 200/300 message server. Refer to the installation section of the PRM.7.2 Testing the Installation
- $\Box$  Create two mailboxes associated with two test extensions. Record a name and personal greeting for each.
- $\Box$  Forward one of the extensions to the Octel system access number.
- $\Box$  Call the above extension. You should hear the personal greeting.
- $\Box$  Leave a message. Verify that message-waiting indication turns on.
- $\Box$  Review and delete the message in the mailbox. Verify that message waiting indication turns off.
- $\Box$  Verify that transfer to attendant works properly.
- Call the Octel 200/300 message server from a test extension. You should "to enter your mailbox, press #. Press #, #. You should hear "Please enter your security code". Enter the security code and verify that the correct mailbox has been accessed.
- $\Box$  Refer to the PRM for further testing instructions.

### **8.0 CONSIDERATIONS**

- **8.1 A patch is required on the PBX to expand the hunt group size limit.** Contact your Ericsson PBX representative for details and pricing.
- **8.2 The MD-110 Software BC 5.0 requires a patch from Ericsson so that the PBX sends call records before the Octel port answers.** If this patch is not available form Ericsson, set system parameter 174 to 3. If the patch is available, leave system parameter 174 to it's default if zero.
- **8.3 This integration is Proprietary to Ericsson unless authorized by Avaya Inc.**
- **8.4 On the release of BC-10 software on the Ericsson MD-110 a new card has been brought out, known as the Network Interface Unit (NUI).** This new card gives an Ethernet connection to the PBX, to be able to administrate the PBX from a PC connected to a TCP/IP Network. There is also a couple of ports that can be configured as V.24 (RS.232). These ports can be configured so that the voice mail integration (GICI) can be used over the NIU card. Therefore an ICU card is not required.

There is, however, a new cable needed as the old cable will not work. The old cable for the ICU card was a Type TSR/9020039/1000. The new cable for the NIU card is Type TSR/ 9020459/10000 (10 metre V.24 cable). Please note this information has come from Ericsson and will require verification in the field. This is likely to be relevant on new installs as upgrades will still use the old ICU cards.

**8.5 Please note that an issue with MWI can occur on large systems if System Parameter 191 is set to any value other than NONE.**  Small systems have not been effected. It effects the larger systems with more than 1 limb whereby users phones may not have their lamps turned on first thing in the morning, even though they have new messages in their mailboxes and that we told the MD-110 to turn the lamps on for these phones during the night. O get round this problem, the MWI should be controlled by the MD-110 by setting up the parameters ICFUI and ICFUC. It is therefore recommended by Technical Support that System Paramater 191 remains set to NONE.

©2001 AVAYA Inc. All rights reserved. All trademarks identified by the ®, SM and TM are registered trademarks, servicemarks or trademarks respectively. All other trademarks are properties of their respective owners. The above<br>information is based on knowledge available at the time of publication and is subject to change without not Printed in U.S.A.

## **AVAYA Inc.**

1001 Murphy Ranch Road Milpitas, CA 95035-7912 (408) 321-2000 <http://www.avaya.com>

PN 001-7-61?? **Version ?**